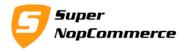

# **SuperNop Auction Plugin Support Documentation**

An online auction is very popular trend now a days. Each and every buyers wants the best deal in the world of competitions when there is limited stock of Products. Many online shop owners want to run auction on their store and nopCommerce Auction Plugin is very much compatible for that type of online store owners. You can create and run multiple auctions on your site, this will allow your customers to place bid for products at their suitable prices with some constraints.

### How to install Nop Auction Plugin?

Installation of Auction plugin is very easy. We have keep all minimum configurations to install and set up.

Copy plugin folder into your **/Plugins** folder and from admin panel Local Plugin list try to reload plugin.

After doing this plugin will display into the List with SuperNop Logo. Go to the plugin and Click to install.

The plugin is widget type but you don't have to active it manually, while installing it will be mark as Active Automatically.

After completing the installation process Auction Plugin Admin Menu will be available into the Admin menu. Now you have installed plugin successfully.

### How to start auction plugin in nopCommerce

We presume you have already installed auction plugin on your store. We will start from the Configurations.

### **1.0.** Admin Configurations page

#### **1.1. Enable Plugin:**

Select this to enable/disable plugin. You don't have to uninstall plugin to disable.

#### **1.2. Enable Auction Product Page:**

This option will start auction product listing page. This will create new menu item as Auction in the Top Menu. You can update this name from localization settings.

Page **1** of **11** 

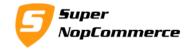

This menu will open auction listing page same as your categories. With grid/view options, pagination and page size options.

| <b>non</b> Com                                                                      |                                             |                  |                                                                                                    |                        |                   |              |                          | che   Restart applicatio                      |
|-------------------------------------------------------------------------------------|---------------------------------------------|------------------|----------------------------------------------------------------------------------------------------|------------------------|-------------------|--------------|--------------------------|-----------------------------------------------|
| nopcon                                                                              | e-commerce sol                              | lution           |                                                                                                    |                        |                   | Ľ            | ogged in as:             |                                               |
| Dashboard Catalog •                                                                 | 🔀 Sales 🔻                                   | 🔒 Customers 🔻    | 💊 Promotions 🔻                                                                                                    | 😂 Content Management 🔻 | 🌽 Configuration 🔻 | 🥥 System 🔻   | 😔 Help y                 | Auction Plugin                                |
| riday, January 15, 2016 4:38 PM                                                     |                                             |                  |                                                                                                    |                        |                   |              |                          |                                               |
| Auction                                                                             |                                             |                  |                                                                                                    |                        |                   |              | Save                     | Save and Continue Edit                        |
| <ul> <li>Auction Configuration</li> </ul>                                           |                                             |                  |                                                                                                    |                        |                   |              |                          |                                               |
| ② Enable Plugin:                                                                    |                                             | $\checkmark$     |                                                                                                    |                        |                   |              |                          |                                               |
| Enable Auction Product                                                              | t Page:                                     | $\checkmark$     |                                                                                                    |                        |                   |              |                          |                                               |
| 😨 Product Page Size opti                                                            | ions (comma sej                             | parated): 2,4,6, | 8,10                                                                                                    |                        |                   |              |                          |                                               |
| <ul> <li>Auction Email Settings</li> </ul>                                          |                                             |                  |                                                                                                    |                        |                   |              |                          |                                               |
|                                                                                     |                                             |                  |                                                                                                    |                        |                   |              |                          |                                               |
|                                                                                     |                                             |                  |                                                                                                    |                        |                   |              |                          |                                               |
|                                                                                     |                                             |                  |                                                                                                    |                        |                   | Public store | Clear cach               |                                               |
|                                                                                     |                                             |                  |                                                                                                    |                        |                   |              |                          | ie   Restart application                      |
| nopCom                                                                              |                                             |                  |                                                                                                    |                        |                   |              | gged in as:              |                                               |
| nopCom                                                                              | e-commerce solu                             |                  |                                                                                                    |                        |                   | Lo           |                          | .ogoul<br>nopCommerce 3.7                     |
| Dashboard                                                                           |                                             | Customers 🔻      | S Promotions V                                                                                                    | 😂 Content Management 🔻 | Configuration •   |              |                          |                                               |
| Dashboard Dashboard diagonal Catalog V                                              |                                             |                  | 💊 Promotions 🔻                                                                                                    | 📙 Content Management 🔻 | 🄑 Configuration 🔻 | Lo           | gged in as:              | .ogoul<br>nopCommerce 3.7                     |
| iday, January 15, 2016 4:38 PM                                                      |                                             |                  | S Promotions ▼                                                                                                    | 📔 Content Management 🔻 |                   | Lo           | gged in as:<br>♀) Help ▼ | Logoul<br>nopCommerce 3.7<br>Auction Plugin V |
|                                                                                     |                                             |                  | S Promotions ▼                                                                                                    | 🔁 Content Management 🔻 | 🄑 Configuration 🔻 | Lo           | gged in as:<br>♀) Help ▼ | .ogoul<br>nopCommerce 3.7                     |
| iday, January 15, 2016 4:38 PM                                                      |                                             |                  | S Promotions V                                                                                                    | Content Management     |                   | Lo           | gged in as:<br>♀) Help ▼ | Logou<br>nopCommerce 3.<br>Auction Plugin V   |
| iday, January 15, 2016 4:38 PM                                                      |                                             |                  | Second second secon | Content Management •   |                   | Lo           | gged in as:<br>♀) Help ▼ | Logou<br>nopCommerce 3.<br>Auction Plugin V   |
| iday, January 15, 2016 4:38 PM Auction Auction Configuration Auction Email Settings | <section-header> Sales 🔻 🛛</section-header> |                  | S Promotions V                                                                                                    | Content Management •   |                   | Lo           | gged in as:<br>♀) Help ▼ | Logou<br>nopCommerce 3.<br>Auction Plugin ▼   |
| iday, January 15, 2016 4:38 PM                                                      | Sales V                                     |                  | S Promotions V                                                                                                    | Content Management •   |                   | Lo           | gged in as:<br>♀) Help ▼ | Logou<br>nopCommerce 3.<br>Auction Plugin V   |
| iday, January 15, 2016 4:38 PM                                                      | Sales ▼ 1                                   |                  | S Promotions V                                                                                                    | Content Management •   |                   | Lo           | gged in as:<br>♀) Help ▼ | Logou<br>nopCommerce 3.<br>Auction Plugin V   |

#### **1.3.** Product Page Size options (comma separated):

Please enter comma separated values for your page size dropdown option. Please make sure you enter only comma separated number values. Example: 10,20,30,40

#### 1.4. Enable Watch List & Send Watch List Emails:

What is watch list?

Watch list will enable your customers to have alerts for watch listed auctions even that customers have not taken part in that auction. Auction plugin will send them mail alerts in all new bids, win, complete and fail events of auction. Customers can disable this feature easily by clicking on Remove Watch List if they do not longer want to receive mail alerts.

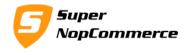

#### **1.5.** Send Email Notification:

This will send email notification to customers on each and every events of auction. There are multiple events in auctions like when someone places a new bid, when someone wins auction, auction completes and auction got fails.

If store owner has selected this option then email will sent but there are some other situations where your customers can also disable emails, if they don't want to receive further mails for auctions. This is explained in detail in point number

#### 2.0. Manage Auction page

| Auctior                                                                                                    | n                                                                                                    |                                                                                                    |                         |                        |                          |          |          | Add ne        | N |
|----------------------------------------------------------------------------------------------------|----------------------------------------------------------------------------------------------------|----------------------------------------------------------------------------------------------------|-------------------------|------------------------|--------------------------|----------|----------|---------------|---|
| Auction Id                                                                                                    | Product Name                                                                                                    | lame Start Time E                                                                                                  |                         |                        | Status                   | Edit     |          | View          |   |
| 3                                                                                                    | Digital Storm VANQUISH 3 Cu<br>Performance PC                                                                                                    | 3H 3 Custom         12/30/2015 12:00:00 AM         1/28/2016 12:00:00 AM         InProgress         Edit         V |                         |                        | View                     |          |          |               |   |
| 2                                                                                                    | Apple iCam                                                                                                    |                                                                                                    | 12/24/2015 12:00:00 AM  | 12/25/2015 12:10:00 AM | 00 AM Complete Edit View |          | View     |               |   |
| 1                                                                                                    | adidas Consortium Campus 8<br>Shoes                                                                                                    | s Consortium Campus 80s Running 12/                                                                                |                         | 12/31/2015 12:00:00 AM | Fail                     | Edit     |          | View          |   |
| (a)                                                                                                    | 1 () ()                                                                                                    |                                                                                                    |                         |                        |                          |          | 1-3      | of 3 items 👌  |   |
| Edit Au                                                                                                    | Uction (Back to Auction List)                                                                                                    |                                                                                                    |                         |                        | Coloct product f         | Save     | Save and | Continue Edit |   |
| Edit Au                                                                                                    | uction (Back to Auction List)                                                                                                    |                                                                                                    |                         |                        |                          | Save     | Save and | Continue Edit | D |
|                                                                                                    |                                                                                                    | ital Storm VAN                                                                                                    | QUISH 3 Custom Performa | Select Product         | Select product fi        |          | Save and | Continue Edit | D |
|                                                                                                    | Product: Dig                                                                                                    | ital Storm VAN                                                                                                    | QUISH 3 Custom Performa | Select Product         | Select product fi        |          | Save and | Continue Edit | D |
| <ul> <li>Select F</li> <li>Start Pr</li> </ul>                                                                                            | Product: Dig<br>ice: 4.0                                                                                                    |                                                                                                    |                         |                        | Select product fi        | rom here | L        |               | D |
| 🔋 Select F                                                                                                    | Product: Dig<br>ice: 4.0<br>ed Price: 150                                                                                                    | 000                                                                                                    | ÷                       |                        |                          | rom here | L        |               | D |
| <ul> <li>Select I</li> <li>Start Pr</li> <li>Reserv</li> </ul>                                                                            | Product:         Dig           rice:         4.0           ed Price:         150           me:         120                                                                                                 | 000                                                                                                    |                         |                        |                          | rom here | L        |               | D |
| <ul> <li>2 Select I</li> <li>2 Start Pr</li> <li>2 Reserv</li> <li>2 Start Tin</li> <li>2 End Tin</li> </ul>                              | Product:         Dig           ice:         4.0           ed Price:         150           me:         120           me:         120                                                                        | 000<br>00.0000<br>30/2015 12:00:(                                                                                  | ↓<br>↓<br>00 A\ ()) ℃   |                        |                          | rom here | L        |               | D |
| <ul> <li>Select F</li> <li>Start Pr</li> <li>Reserv</li> <li>Start Tii</li> <li>End Tirt</li> <li>Min Inte</li> </ul>                     | Product:         Dig           ice:         4.0           ed Price:         156           me:         122           ne:         1/2           erval Price:         2.0                                     | 000<br>00.0000<br>30/2015 12:00:(<br>8/2016 12:00:0(                                                               |                         |                        |                          | rom here | L        |               | D |
| <ul> <li>P Select F</li> <li>Start Pr</li> <li>Reserv</li> <li>Start Tii</li> <li>Start Tii</li> <li>End Tir</li> <li>Min Inte</li> </ul> | Product:         Dig           tice:         4.0           ed Price:         150           me:         122           me:         142           erval Price:         2.0           erval Price:         8.0 | 000<br>00.0000<br>30/2015 12:00:0<br>8/2016 12:00:00<br>000                                                        |                         |                        |                          | rom here | L        |               | D |

# 3.0. Create new auction

**3.1. Select Product:** 

Select your nopCommerce Product here to start auction on that product. This will convert your product to Auction type product.

Page 3 of 11

Copyright © 2016 SuperNop Solutions. All rights reserved.

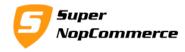

#### 3.1.1. Start Price:

If you know something about the Auction systems then you can easily understand the start price. This is the price from where auction bid will start. You can give any minimum value of your product from there auction will start usually.

#### 3.1.2. Reserved Price:

Reserved price is the price which should reach for successful completion of auction. Auction will not get complete without crossing this price so make sure to set some meaningful Reserved Price.

#### 3.1.3. Start Time:

Set start time of your auction.

#### **3.1.4. End Time:**

Set End time of your auction.

You can consider this as auction winner decision time as well, because schedule task will decide winner at this time.

#### **3.1.5.** Min Interval Price:

This is for the quality of auction. Either bidders will place bids with the minimum values. Like if bidder X has placed bid of \$100 then bidder Y will enter \$100.50 bid. After that again bidder X will enter \$100.51 and so on to win the auction. This way bid price will never reach to reserved price. We don't want to be happen like this for quality auctions.

#### **3.1.6.** Max Interval Price:

To maintain auction properly max interval price is needed. This is also for quality purpose as Min Interval Price.

#### 3.1.7. Status:

Specify auction status like Not Started, In-progress, completed, fail etc.

Page **4** of **11** 

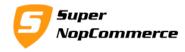

#### 3.1.8. Active:

Select this to active auctions.

### **3.2.** Auction View Details

This page will open list of all bids on selected auction. You can view bid details from this page.

### 4.0. Auction Message Templates

#### 4.1. Auction.CompleteAuction

This will send to all bidders when auction will completed. You can update this message templates by auction tokens. We have listed tokens in point 3.6.

#### 4.2. Auction.FailAuction

This email will send to all bidders when auction will failed. You can update this message templates by auction tokens. We have listed tokens in point 3.6.

#### 4.3. Auction.PlaceNewBid

This email will send to all bidders when any other customer will place a bid on auction. You can update this message templates by auction tokens. We have listed tokens in point 3.6.

#### 4.4. Auction.SendMessageToWinner

This email will send to all bidders when auction will completed and winner will decided. You can update this message templates by auction tokens. We have listed tokens in point 3.6.

#### 4.5. Auction.SendWinnerNotificationToWatchers

This email will send to auction watchers who has added that auction as Watch list and when auction will completed and winner will decided. You can update this message templates by auction tokens. We have listed tokens in point 3.6.

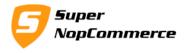

4.6. **%Auction.OtherCustomerName%** - This is the normal customer name. We have simply used different word to identify different between Bidder and Normal Customer.

%Auction.ProductName% - This is for Auction Product name %Auction.BidderName% - This indicates the bidder customer name %Auction.CurrentBidPrice% - This indicates latest/current bid price %Auction.ProductPage% - URL of Auction product page

#### 5.0. Auction Schedule Task

To see Auction Schedule task go to Admin panel > System > Schedule Tasks Menu item.

By default we have kept 600 Seconds (10 minutes) time to evaluate winners and complete auctions. You can set any time interval in seconds and make sure to Restart Application after updating schedule task.

#### 📙 Schedule Tasks

| Do not forgot to restart the application once a task has been modified. |                      |         |               |                        |                        |                     |         |           |
|-------------------------------------------------------------------------|----------------------|---------|---------------|------------------------|------------------------|---------------------|---------|-----------|
| Name                                                                    | Seconds (run period) | Enabled | Stop on error | Last start date        | Last end date          | Last success date   | Run now | Edit      |
| Clear log                                                               | 3600                 | ×       | ×             |                        |                        |                     | Run now | 💉 Edit    |
| Update currency<br>exchange rates                                       | 3600                 | ~       | ×             | 2/5/2016 9:44:58<br>PM | 2/5/2016 9:44:58<br>PM | 2/5/2016 9:44:58 PM | Run now | Carl Edit |
| Auction Schedule<br>Task                                                | 600                  | ~       | ×             | 2/5/2016 9:45:10<br>PM | 2/5/2016 9:45:10<br>PM | 2/5/2016 9:45:10 PM | Run now | Carl Edit |
| Delete guests                                                           | 600                  | ~       | ×             | 2/5/2016 9:45:10<br>PM | 2/5/2016 9:45:10<br>PM | 2/5/2016 9:45:10 PM | Run now | Carl Edit |

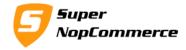

| Categories        | Auction Product(                              | s)                   | New Menu iteam will be<br>created (configurable) |
|-------------------|-----------------------------------------------|----------------------|--------------------------------------------------|
| Computers         |                                               |                      |                                                  |
| Electronics       | Sort by Position ~                            | Display 4 v per page | Grid                                             |
| Apparel           |                                               |                      |                                                  |
| Digital downloads | Sector Sector Sector                          |                      | •                                                |
| Books             |                                               |                      |                                                  |
| Jewelry           |                                               |                      | -0                                               |
| Manufacturers     |                                               |                      |                                                  |
| Apple             |                                               |                      |                                                  |
| HP                | adidas Consortium Campus<br>80s Running Shoes | Apple iCam           | Digital Storm VANQUISH<br>Custom Performance PC  |
| View all          | 合合合合                                          | ***                  | 公公公公公                                            |
|                   |                                               |                      | \$1,259.00                                       |
|                   |                                               |                      |                                                  |
| Recently viewed   | 15 7 42 18<br>Days Hours Minutes Seconds      | 14 7 42 18           | 15 7 42 18                                       |

# 6.0. Front side Auction Listing page

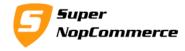

### 7.0. Auction Bid Box

|                    |                                                                                                | adidas Consortium Campus 80s<br>Running Shoes                                                                                                    |
|--------------------|------------------------------------------------------------------------------------------------|----------------------------------------------------------------------------------------------------|
|                    |                                                                                                | adidas Consortium Campus 80s Primeknit Light Maroon/Running Shoes  ☆☆☆☆☆  Be the first to review this product  Availability: In stock  Size *  B Color *  D D D D D D D D D D D D D D D D D D |
| 15 7<br>Days Hours | 34 39<br>Minutes Seconds                                                                       | <ul> <li>◇ Add to wishlist</li> <li>✓ Add to compare list</li> <li>✓ Email a friend</li> <li>✓ ♥ ♥ ♥ ●</li> </ul>                                                                             |
| Bids:              | View All Bids (7)                                                                              | All bids on this product can be accessed by this link.                                                                                                    |
| Current Price:     | \$40.00                                                                                        |                                                                                                    |
| Bidder:            | John Smith                                                                                     | Last bidder name (email/username)                                                                                                    |
| Start Price:       | \$2.00                                                                                         | Customers will see this bid box in all auction products.<br>They can place their bids from here.                                                                                              |
| Start Time:        | Dec 24, 2015 00:00                                                                             | iney can place their bids from here.                                                                                                    |
| Close Time:        | Jan 31, 2016 00:00                                                                             |                                                                                                    |
| Your Bid:          | Your bid value should between \$42.00<br>and \$49.00<br>Your Bid Price<br>Bid Remove Watchlist | Watch List feature is for all customers who wants latest update on this auction.                                                                                                    |

Copyright © 2016 SuperNop Solutions. All rights reserved.

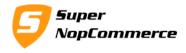

#### 7.1. Bids:

This indicates the total number of bids placed on this product. You can also access View Bids page by clicking on View All Bids. Make sure you should have at least one bid placed to avail this link.

#### 7.2. Current Price

This is Current Bid price of the product. After each bid places this price will get change.

#### 7.3. Bidder

Current bidder customer name/email/username will display here.

#### 7.4. Start Price

Starting price of the Auction you have set from admin page.

#### 7.5. Start Time

Starting time of the Auction you have set from admin page.

#### 7.6. Close Time

Closing/Completing time of the Auction. After completing our schedule task running in background will decide winner based on the highest bid placed. This will automatically send mail to winner and all other customers about auction complete.

#### 7.7. Your Bid

Add your bid value. This value is calculated based on the last bid placed. Means we have calculated as per the Minimum and Maximum Interval price.

### 7.8. Add Watch List/Remove Watch List

You can always add current auction into your watch list to get all latest updates on the auction.

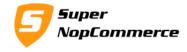

Please make sure that Guest users can't place bid, so validation will not allow guest customers to place a bid.

#### 8.0. My Account

#### 8.1. My Bids

| My account                                | My Bids - Auction Bid history                      |               |                    |  |  |
|-------------------------------------------|----------------------------------------------------|---------------|--------------------|--|--|
| Customer info                             | Product Name                                       | Bid Amount    | Bid Time           |  |  |
| Addresses                                 | adidas Consortium Campus 80s Running Shoes         | \$30.00       | Dec 25, 2015 00:23 |  |  |
| <ul> <li>Orders</li> </ul>                | adidas Consortium Campus 80s Running Shoes         | \$18.00       | Dec 25, 2015 00:20 |  |  |
| <ul> <li>Downloadable products</li> </ul> | Apple iCam                                         | \$35.00       | Dec 25, 2015 00:07 |  |  |
| Back in stock subscriptions               | Apple iCam                                         | \$20.56       | Dec 25, 2015 00:04 |  |  |
| Reward points                             | Apple iCam                                         | \$6.00        | Dec 25, 2015 00:02 |  |  |
| Change password                           | adidas Consortium Campus 80s Running Shoes         | \$5.00        | Dec 25, 2015 00:01 |  |  |
| My Bids                                   |                                                    |               |                    |  |  |
| Auction Watch List                        | Customers can see their previous bids history on e | ach products. |                    |  |  |

This page shows all previous bids placed by the current customer. This is for history/logging purpose.

#### 8.2. Auction Watch List

This page will list all watch list auctions of current customer. Customer can go to product page from here, if they want to remove it from watch list.

Page **10** of **11** 

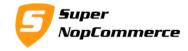

## My watch list

My account

My Bids

Auction Watch List

| <ul> <li>Customer info</li> </ul> | Id            | Product                                                    | Datetime                        |
|-----------------------------------|---------------|------------------------------------------------------------|---------------------------------|
| <ul> <li>Addresses</li> </ul>     | 1             | adidas Consortium Campus 80s Running Shoes                 | 12/25/2015 12:02:26 AM          |
| <ul> <li>Orders</li> </ul>        | 2             | Apple iCam                                                 | 12/25/2015 12:02:58 AM          |
| Downloadable products             |               |                                                            |                                 |
| Back in stock subscriptions       | Customers car | n see their watch list here. By clicking on product name t | they will redirected to product |
| Reward points                     | details page. | · · · · · · · · · · · · · · · · · ·                        |                                 |
| Change password                   |               |                                                            |                                 |

#### 8.3. **Auction Email Settings**

| My account                                | My Auction Email Settings                                                                                                    |
|-------------------------------------------|----------------------------------------------------------------------------------------------------|
| <ul> <li>Customer info</li> </ul>         | Enable New Bid Notificaiton:                                                                                                    |
| Addresses                                 | Enable Auction Complete Notification:                                                                                                    |
| <ul> <li>Orders</li> </ul>                | Enable Winner Announcement Notofication:                                                                                                    |
| <ul> <li>Downloadable products</li> </ul> | Enable Auction Fail or Cancel Notification:                                                                                                    |
| Back in stock subscriptions               | Enable Watch List Notification:                                                                                                    |
| <ul> <li>Reward points</li> </ul>         |                                                                                                    |
| Change password                           | SAVE                                                                                                    |
| <ul> <li>My Bids</li> </ul>               |                                                                                                    |
| <ul> <li>Auction Watch List</li> </ul>    | This is customer specific email notification page. Customers can set their own email notifications.<br>Customer can disable notifications by unchecking all notifications. |
| Auction Email Settings                    |                                                                                                    |

Each customer can set their own email alerts. By setting here they will get only enabled alerts.